# УДК 721

ż

#### **Проектирование индивидуального жилого дома в программе ARHICAD**

*Долгошеева Дарина Владимировна Приамурский государственный университет им. Шолом-Алейхема Студент*

*Вавилов Егор Дмитриевич Приамурский государственный университет им. Шолом-Алейхема Студент*

*Плеханова Екатерина Александровна Приамурский государственный университет им. Шолом-Алейхема Студент*

#### **Аннотация**

Целью данной статьи является навыки работы в инженерных программах проектирования. Методы исследования данной статьи осуществлялись при помощи программного обеспечения ARCHICAD. Результатом стала разработка 3D модели проекта индивидуального жилого дома. **Ключевые слова:** жилой дом, индивидуальный, фасад, план, ARCHICAD.

## **Designing an individual residential building in the ARCHICAD program**

*Dolgosheeva Darina Vladimirovna Sholom-Aleichem Priamursky State University Student*

*Yegor Dmitrievich Vavilov Sholom Aleichem Priamurskiy State University Sholom Aleichem Student*

*Plehanova Ekaterina Aleksandrovna, Sholom-Aleichem Priamursky State University Student*

## **Abstract**

The purpose of this article is to learn how to work in engineering design programs. The research methods of this article were carried out with the help of ARCHICAD software. The result was the development of a 3D model of the project of an individual residential house.

**Keywords:** residential building, individual, facade, plan, ARCHICAD.

ż

В данной работе описывается основные наборы чертежей и создание 3D-визуализации индивидуального жилого дома, имеющий один этаж с проработкой его фасадов и архитектурных решений. В процессе проектирования была использована учебная версия программного обеспечения 3D- моделирования [1]. Данное обеспечение позволило создать реалистичную уменьшенную копию изображения самого дома, а также его отдельных элементов, таких как отмостка, колонны террас, сами террасы пристроенные к данному помещению [1].

Для инженера-строителя в современном мире инновационных технологий навыки работы с программами при проектировании, которые способны обеспечить визуализацию модели проектируемого здания, являются неотъемлемой частью его профессионализма [2]. Работа в таких программах обеспечивает не только полный пакет чертежей каждого плана его элементов, но еще и документы, и сметы материалов, используемых для проектирования объекта. Одной из данных программных сервисов является программа ARCHICAD [2].

Целью исследования данной статьи является разработка 3D изображения реального проектного объекта индивидуального жилого дома.

Задачи, поставленные перед данной работой, являются:

- Творческая разработка строительного объекта с учетом его эстетических, функциональных и технико-нормативных требований к жилым зданиям.

-Выполнение планов и фасадов здания, а также его 3D прототипа.

Исходя из анализа земельного участка, ранее уже был спроектирован генеральный план, где площадь застройки составляет 829 м<sup>2</sup>.

Далее для реализации проекта необходима идея, которая сочетала бы в себе не только интересное эстетическое решение, но и условия комфортного проживания людей. Так же зная объемную площадь всего помещения, которая составляет 94,5. После этого были созданы планы перекрытий, план этажа, план кровли удалось создать планировку всего первого этажа, разделенного на определенные зоны. Данные чертежи смоделированы и обработаны в программе ARCHICAD [2]. Данная программа позволила выстроить нанесенную сетку с размерными линиями и в последующем несущие конструкции здания, наружные и внутренние несущие стены, а так же перегородки. Окна и двери были выбраны в соответствии с назначением помещения. Для моделирования фасадов были использованы конкретные материалы для каждого элемента жилого дома. Это способствовала созданию материал, цвета и структуры фасадных чертежей [3]. Фасады имеют линейную структуру, главной его особенностью являются окна и двери выходящие на террасы проектируемого объекта. В качестве основных цветов выбраны темные, оранжевые и розоватые оттенки. Использование темного коричневого цвета в фасаде способствует состоянию покоя [3]. Но в сочетании цветов фасад дома смотрится лаконично и изящно (Рисунок 1).

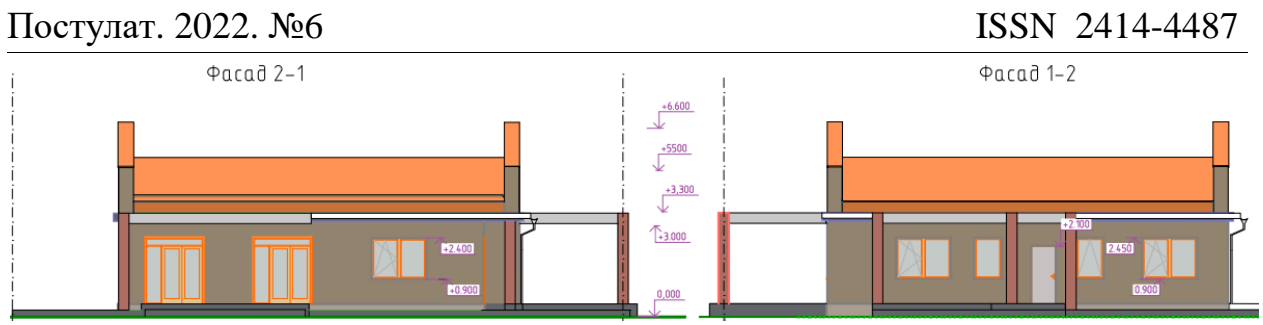

Рисунок 1 – Фасады индивидуального жилого дома

После создания полностью готового проектно строительного объекта в данной программе. Мы можем приступить к визуализации [2]. Создать именно такое изображение, которое способствует раскрытию различных видов здания с разных ее сторон (Рисунок 2).

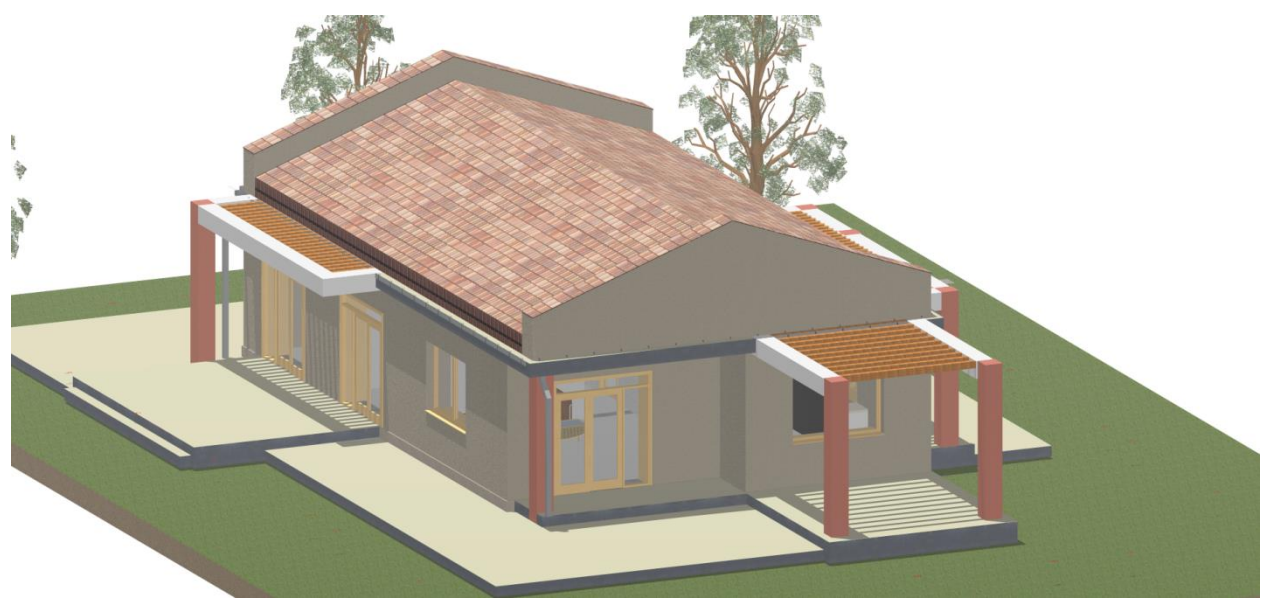

Рисунок 2 – Визуализация жилого дома

В заключении можно сказать о том, что творческий подход к разработке проектного решения с четом его функциональных, технических и нормативных требований позволил эффективно использовать 3D-модель. Применение современных технологий способствует улучшению, а так же ускоренному созданию проектных чертежей, созданных по всем строительным нормам и правилам. Так же эта программа позволяет выполнить более реалистичное изображение проектного решения, готовое к реализации.

## **Библиографический список**

- 1. Волошинов Д.В. Научные основы и практика проектирования. Теория и методы геометрического моделирования: учебное пособие. СПб.: Изд-во Политехнического ун-та, 2008. 183 с.
- 2. Шумилов К. А. Реалистичная визуализация в ARCHICAD // Архитектура строительство - транспорт. СПб.: Санкт-Петербургский государственный

ż

архитектурно-строительный университет, 2016. - С. 30-34.

- 3. Маклакова Т. Г., Нанасова С. М., Шарапенко В. Г. Проектирование жилых и общественных зданий. М.: Изд-во Высш. шк., 1998. 399 с.
- 4. Миловидов Н. Н. Архитектура гражданских и промышленных зданий. М.: Изд-во Высш. шк., 1987. 351 с.
- 5. Степанова Е.А., Суриков Е.О. Многоэтажная жилая застройка: современное представление и перспективы развития // Вестник факультета землеустройства Санкт-петербургского государственного аграрного университета. 2016. №2. С. 71-73.